- **Wikiprint Book**
- **Title: Kalendarz**

**Subject: eDokumenty - elektroniczny system obiegu dokumentów, workflow i CRM - UserGuideV5/Calendar**

**Version: 3**

**Date: 04/19/25 09:18:55**

2

# **Table of Contents**

*Kalendarz 3*

*Typy zdarzeń 3 Wspólne opcje 3 Funkcjonalność 4 Konfiguracja 4*

#### [Podręcznik użytkownika](http://support.edokumenty.eu/trac/wiki/UserGuideV5) > Kalendarz

### **Kalendarz**

Niezależnie od wielkości firmy i funkcji, jakie sprawujemy, ważnym narzędziem pracy większości z nas jest kalendarz. Funkcjonalność ta w module eDokumenty pozwala na wygodne i przejrzyste zarządzanie różnymi typami zdarzeń (takimi jak: spotkanie, telefon, wydarzenie korporacyjne i inne) oraz zadaniami. W kalendarzu możemy również zarządzać zasobami, np. rezerwując salę konferencyjną, czy samochód służbowy.

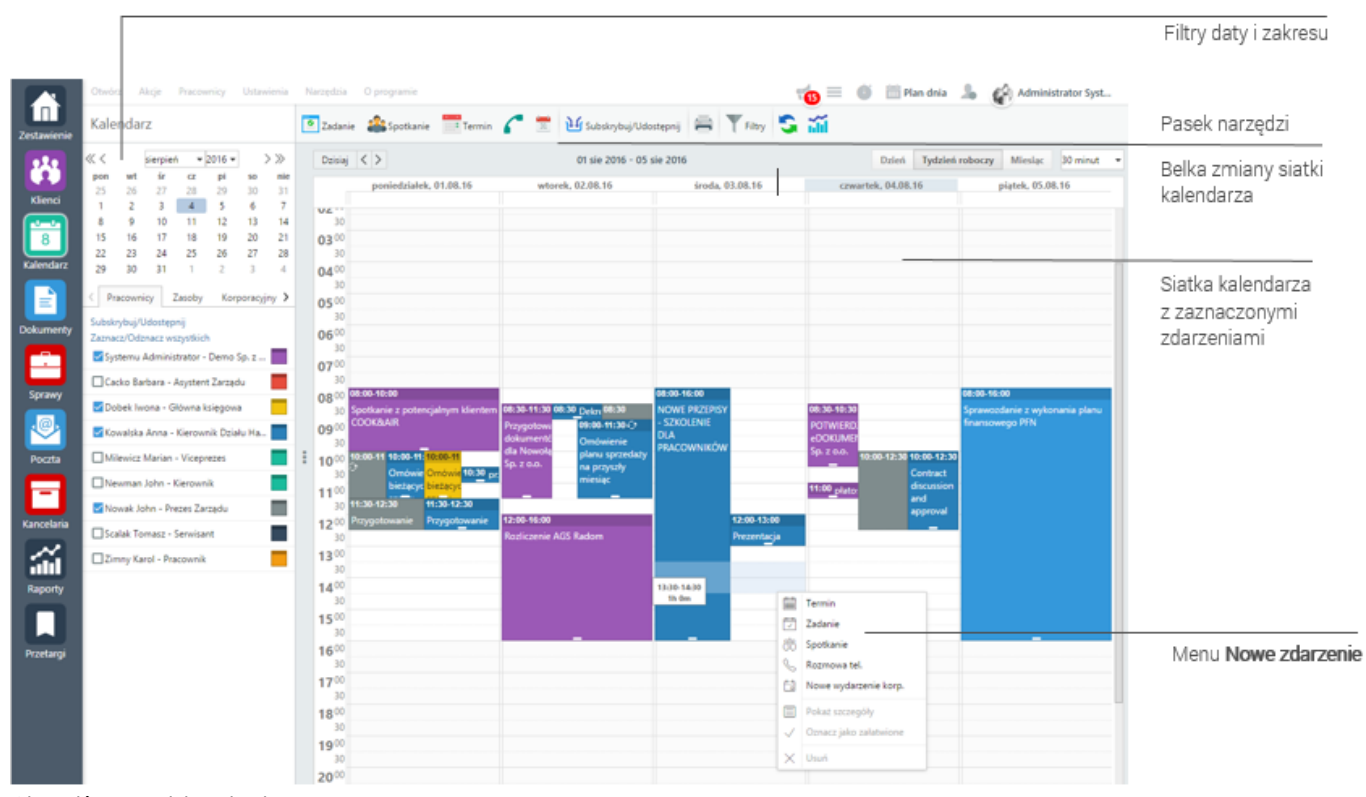

*Okno główne modułu Kalendarz*

#### **Typy zdarzeń**

Przed przystąpieniem do pracy z kalendarzem, warto zapoznać się z definicjami typów zdarzeń i innych elementów z nimi powiązanych:

- **Zadanie** służy zlecaniu poleceń służbowych najlepiej pojedynczej czynności. (W standardzie iCalendar odpowiada to elementowi TODO).
- **Termin** dowolne zdarzenie np. urlop, termin ważności ubezpieczenia, rocznica (VEVENT)
- **Spotkanie** służy do rejestracji zdarzeń, w których uczestniczą inne osoby. Ze względu na to, że nie można go tak łatwo przełożyć wyróżniony został osobny typ (vCalendar VEVENT).
- **Rozmowa telefoniczna** miejsce, w którym zapisujemy informację o **odbytej** przez telefon rozmowie z klientem. Do rejestracji zaplanowanej rozmowy należy użyć zadania, a informację o tym że ktoś nie odbiera, lub jest nieobecny umieścić w komentarzu. Dopiero zrealizowana rozmowa powinna być odnotowana jako Rozmowa (vCalendar JOURNAL).
- **Przypomnienie** wyskakujące w ustalonym czasie w formie okna komunikatu powiadomienie. Może być niezależne lub powiązane z innym zdarzeniem.
- **Wydarzenie korporacyjne** służy do planowania lub upubliczniania informacji o ważnych wydarzeniach firmowych np. audyty, kontrole, wizyty ważnych klientów.

W zależności od typów zdarzeń, na etapie ich dodawania korzystamy z indywidualnych formularzy zawierających pola charakterystyczne dla danego typu zdarzenia.

### **Wspólne opcje**

Dla różnych zdarzeń można zdefiniować:

• **Cykl** - zdarzenie powtarzające się (np. zebranie zarządu odbywające się w każdy poniedziałek) w określonych odstępach czasu.

• **Zdarzenie prywatne** - zaznaczenie tej opcji w oknie zdarzenia sprawia, że NIKT, nawet osoby, którym udostępniliśmy nasz kalendarz oraz przełożeni, nie będą widziały tych zdarzeń.

### **Funkcjonalność**

- [Widok kalendarza](http://support.edokumenty.eu/trac/wiki/UserGuideV5/Calendar/View)
- [Dodawanie zdarzeń](http://support.edokumenty.eu/trac/wiki/UserGuideV5/Calendar/AddEditEvent)
- [Modyfikacja i usuwanie zdarzeń](http://support.edokumenty.eu/trac/wiki/UserGuideV5/Calendar/EditRemoveEvent)
- [Subskrypcja i udostępnianie kalendarzy](http://support.edokumenty.eu/trac/wiki/UserGuideV5/Calendar/Subscribe)
- [Synchronizacja z urządzeniami mobilnymi \(CalDAV\)](http://support.edokumenty.eu/trac/wiki/UserGuide/AdvancedConfiguration/Smartphones)
- [Wydruk terminarza](http://support.edokumenty.eu/trac/wiki/UserGuideV5/Calendar/Print)
- [Wykres obciążenia zasobów](http://support.edokumenty.eu/trac/wiki/UserGuideV5/Calendar/Resources)
- [Uprawnienia do terminarza](http://support.edokumenty.eu/trac/wiki/UserGuideV5/Calendar/Permissions)

## **Konfiguracja**

- [Zarządzanie kalendarzami korporacyjnymi](http://support.edokumenty.eu/trac/wiki/UserGuideV5/Settings/ControlPanel/Calendar/CompanyCalendar)
- [Zarządzanie kategoriami zdarzeń, typami i powodami usług, typami godzin](http://support.edokumenty.eu/trac/wiki/UserGuideV5/Settings/ControlPanel/Calendar)